### Microsoft Word 2007: Level 2 of 3

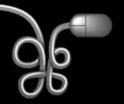

**Lesson 5: Creating a Research Paper** 

Return to the Word 2007 web page

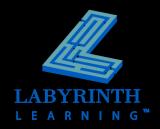

### **Understanding Research Paper Styles**

Richardson I

George Richardson

Professor Wilkins

Office Technology 122

May 22, 2002

#### Internet Commerce

The Internet had its origins in the 1960's when the Department of Defense developed a communication; network to connect the computers of various military installations. The Department of Defense removed its computers from this network in the 1980's and turned over the control to the National Science Foundation (NSF). In 1992, the U. S. government withdrew funding from the NSF and encouraged private companies to administer and control the "Internet." It was at this point that Internet commerce was born. Companies both large and small suddenly realized the enormous marketing potential of this global computer network. In fact, the Internet could become the largest global marketplace by 2007.3

The commercial potential of the Internet stems fro, the fact that it is a global network with inexpensive access."

#### **MLA Handbook**

- Definitive style guide for research papers
- Has long been the standard in academia

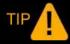

The Modern Language Association publishes the Modern Language Association Handbook for Writers of Research Papers (MLA Handbook).

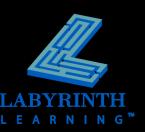

<sup>§</sup> This is the opinion of many business leaders.
§ This is true in the United States, but many foreign nations still have high rate due to limited competition among

## **Understanding Research Paper Styles**

Your name, your professor's name, the course, and the date are double-spaced at the top of the title page

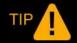

The MLA handbook also provides detailed specifications for citing works, references, and other elements.

Richardson 1

George Richardson

Professor Wilkins

Office Technology 122 May 22, 2002

#### Internet Commerce

The Internet had its origins in the 1960's when the Department of Defense developed a communications network to connect the computers of various military installations. The Department of Defense removed its computers from this network in the 1980's and turned over the control to the National Science Foundation (NSF). In 1992, the U.S. government withdrew funding from the NSF and encouraged private companies to administer and control the "Internet." It was at this point that Internet commerce was born. Companies both large and small suddenly realized the enormous marketing potential of this global computer network. In fact, the Internet could become the largest global marketplace by 2007.3

The commercial potential of the Internet stems fro, the fact that it is a global network with inexpensive access.2

The header shows your last name and the document page number

Double-space between lines in paragraphs

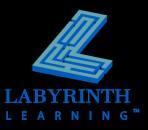

<sup>§</sup> This is the opinion of many business leaders.
§ This is true in the United States, but many direign nations still have high rates due to limited competition amore. Internet service neoviders

#### Working with Footnotes and Endnotes

An important part of most research papers

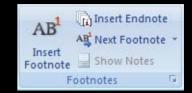

Footnotes appear at the foot of the page

Internet commerce will be a driving force in the global economy of the twenty-first century.

These are still obstacles to overcome, but technology and market forces will propel this new commercial medium forward at a rapid pace.

1 This is the opinion of many business leaders.
2 This is true in the United States, but some nations still have high rates due to limited competition among Internet service providers.
3 These factors depend upon the capabilities of individual companies.

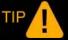

Word automatically numbers footnotes and endnotes.

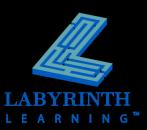

#### Working with Footnotes and Endnotes

Endnotes appear at the end of the document

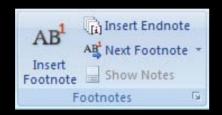

i 2006 Online Retail Holiday Readiness Report. 1 Nov. 2006. http://www.webtrends.com.
ii E-Commerce Industry Overview. 1 Nov 2006. http://plunkettresearch.com.

Endnotes default to lowercase Roman numerals to distinguish them from footnotes

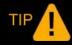

If you add or remove a footnote or endnote, Word automatically renumbers.

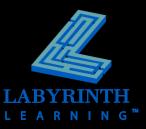

#### **Introducing Headers and Footers**

- Appear at the top and bottom of every page
- Use section breaks for different headers and footers within a document

August 13, 2007

Internet Commerce

One of Word's built-in header styles

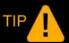

Use the Edit Header or Edit Footer commands to create your own header or footer from scratch.

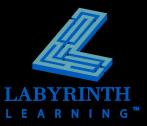

#### Inserting Table of Figures and Captions

 Guides the reader to all tables, charts, diagrams, pictures, and other graphic elements

| Table of Figures                     |   |
|--------------------------------------|---|
|                                      |   |
| Figure A Introduction                | 4 |
| Figure B DOD and ARPANET             | 4 |
| Figure C National Science Foundation | 4 |
| Figure D MILNET and TCP/IP           | 4 |
| Figure E First Graphical Browser     | 5 |
| Figure F Netscape                    | 5 |
| Figure G War of the Browsers         | 5 |
| Figure H Email Exceeds Snail Mail    | 5 |
|                                      |   |

This Table of Figures refers to PowerPoint slides used as figures in a document

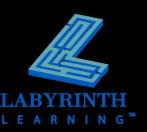

# Working with a Table of Figures and Captions

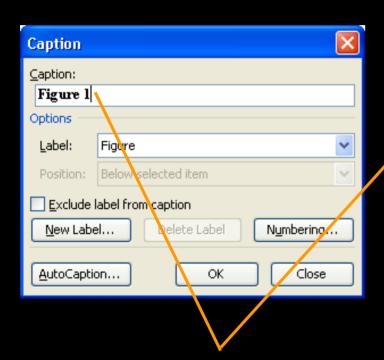

Before creating a table of figures, mark the figures in your document with captions

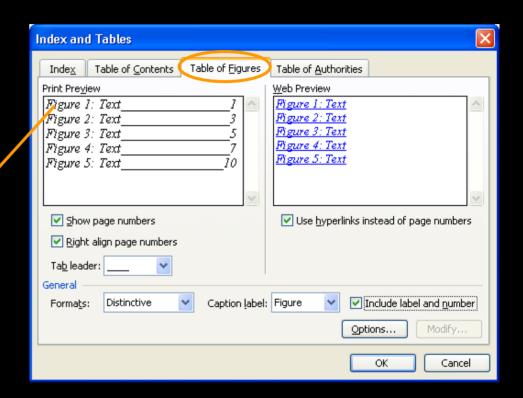

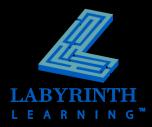

## **Working with Templates**

A new blank document is based on the Normal template

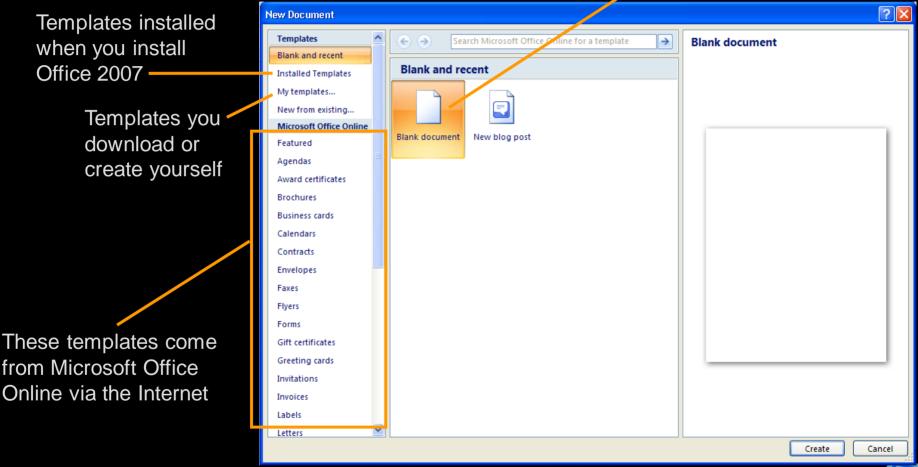

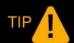

The appearance of this window may vary depending on recent actions taken here.

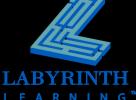

### Microsoft Word 2007: Level 2 of 3

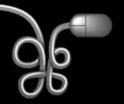

**Lesson 5: Creating a Research Paper** 

Return to the Word 2007 web page

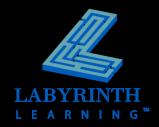